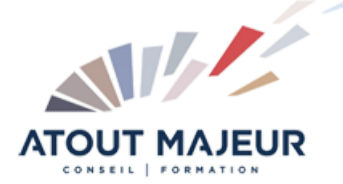

**Durée de la formation :** 2 jours (14h)

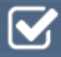

**Horaires de formation**

08h45 – 12h30 / 13h45 – 17h00

**Pré-requis** Etre utilisateur de Google Workspace

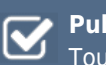

**Public visé** Tout public

**Objectifs et compétences visées**

Gérer les documents et les feuilles Saisir et présenter un tableau Créer des formules simples (somme, opérations…) Créer un graphique Gérer une liste de données (trier, filtrer)

# **Organisation**

Formation animée en présentiel. Groupe de 3 à 8 personnes. Emargement signée par ½ journée par les stagiaires et le formateur. A l'issue du stage les apprenants renseignent un questionnaire d'évaluation à chaud qui est ensuite analysé par nos équipes.

#### **Le formateur**

La prestation est animée par un consultant formateur dont les compétences techniques, professionnelles et pédagogiques ont été validées par Atout Majeur.

#### **Moyens techniques et pédagogiques**

Alternance entre théorie et pratique. Mise à disposition d'une salle équipée. Support de cours.

#### **Validation des acquis et attestation**

Les exercices réalisés permettent de mesurer le degré de compréhension et d'acquisition des compétences visées. Une attestation de formation comportant les résultats de l'évaluation des acquis est délivrée en fin de formation.

# Google Sheets Initiation

# Module 1: L'environnement de travail

Les limitations de Sheets (temps de réponse, nombre de cellules….) et les bonnes pratiques

L'interface, se repérer dans la feuille de calcul : les menu, le zoom, les colonnes, les lignes, les cellules

Le menu fichier (télécharger le fichier sous différents formats, communiquer avec les collaborateurs, gérer les versions à l'aide de l'historique des versions) Collaborer dans un document (travailler à plusieurs)

# Module 2: Gérer et partager les classeurs

Créer, ouvrir supprimer un classeur

Gérer les feuilles de calcul (ajouter, renommer, copier, déplacer, supprimer des feuilles)

Partager un classeur (partager, protéger des feuilles, des plages ou des cellules)

# Module 3: Saisir et présenter un tableau

Les règles de saisie et de correction dans les cellules : le principe de la modification directe, saisir et corriger, utiliser la poignée de recopie pour générer des séries Les différents principes de sélection pour une mise en forme, insérer/supprimer lignes et colonnes

## Module 4: Mettre en page et Imprimer

Modifier les marges, l'orientation de la page, renseigner un en-tête ou un pied de page à partir du menu imprimer. Répéter les titres.

## Module 5: Les calculs

Réaliser des calculs simples avec les opérateurs (+, -, \*, /) et le bouton S, utiliser les fonctions statistiques simples (Moyenne, Min, Max) Recopier les formules de calcul : la notion de références relatives et absolues

## Module 6: Les graphiques

Les différents types de graphiques de G Sheets Choisir les cellules à représenter et insérer un graphique Utiliser le volet dédié pour ajouter, supprimer des éléments, modifier le style du graphique, modifier les données à représenter

## Module 7: Les listes ou bases de données

Le vocabulaire : champ, enregistrement, critère, filtre, tri Utiliser et gérer les vues filtrées pour trier et filtrer Utiliser la mise en forme Couleurs en alternance

## **Pour vous inscrire**

04.78.14.19.19

contact@atoutmajeur-ra.com / www.atoutmajeurlyon.com

(Mise à jour : 06-2023)